## **Log Out**

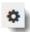

Click the gear icon in the upper right of the page

and select Sign Out.

## **Related Information**

Each time you log in from the login page, the system tracks your progress and remembers your scores. This information is stored in the system and retrieved the next time you log in.